# **Getting started with**

Do your best to identify the group that your observation belongs to. If you have no idea, you can always choose "I'm not sure" or "Not shown above" to allow the community to make suggestions for you. Just remember, you will not receive points for identification if you choose these options.

**Save as Draft** 

Next

Here you can upload images or videos of any wildlife from the Gulf. You can upload a maximum of 5 files or capture the image from the app. Don't sweat it if you couldn't get a photo, we accept sightings

## with no pictures, just give us some details on what you saw.

 $\checkmark$ 

**Add Observation** 

**Cancel** 

### **Step 2/5**

#### Please provide the species type

Provide any species information you can identify. If you would like some help identifying the species check out our identification keys or select "I'm not sure" for suggestions from other users.

Fish Sharks and Rays **Birds** Invertebrates **Turtles** Plants **Beach Mammals** Marine Mammals I'm not sure Not shown above **Previous Next Save as Draft** 

The dashboard is your personalized homepage and contains recent activity from you and the people or subjects you're interested in. From this page there are two ways to record observations:

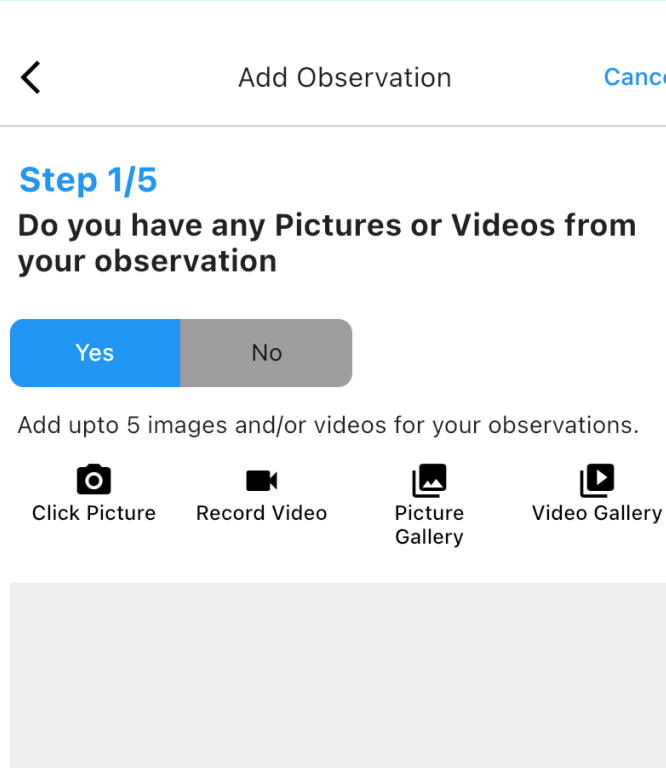

Previous

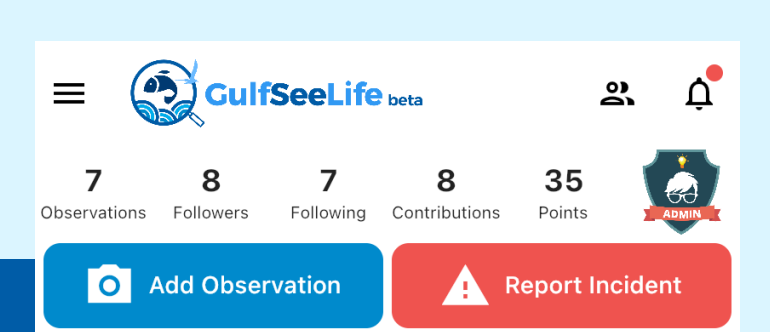

## **Your Observations**

Admin review(4) Community review(8) Confirmed(0)

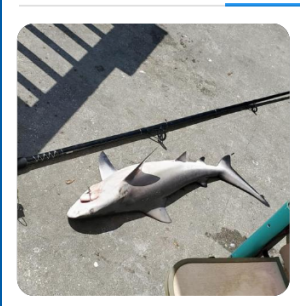

I'm not sure #100 | 04 Nov 2022, ... **Louisiana Waters** 

Cancel

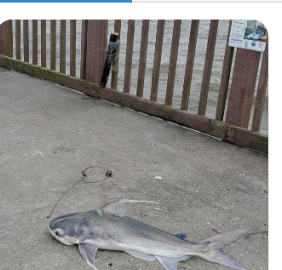

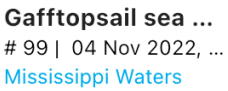

 $\overline{C}$ 

Pygm

#98|

**Englew** 

 $\overline{C}$ 

## **Community Observations** Kayleigh Mazariegos # 155 | 17 Mar 2023, 09:00 AM **Alabama Waters**

昍 圓 三  $\vert$  O Dashboard Observations Species Projects